# **Tekenen met AUTOCAD**

# **SELECTEREN**

In bijna alle commando's kmt het begrip selecteren voor. Er wordt dan gevraagd die voorwerpen aan te duiden waarop het commando van toepassing moet zijn. Er zijn drie manieren van selecteren, alle drie met de muis.

## **1.met pickbox**

Aan de cursor hangt een klein vierkantje. Het vierkantje wordt over het voorwerp geplaatst dan aangeduid door linker muisknop. Zo kunnen één na één alle voorwerpen aangeduid of geselecteerd worden

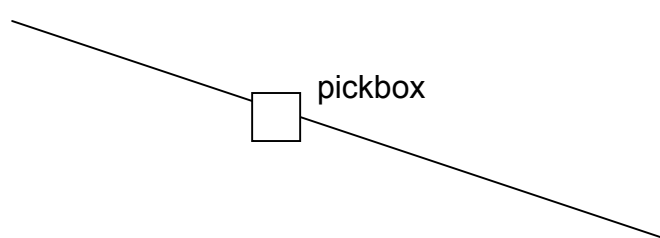

### **2.met window**

Door de linker muisknop ingedrukt te houden kan met selecteren met een window(venster), **men beweegt van links naar rechts**, alle voorwerpen die **VOLLEDIG** binnen het window vallen zijn dan geselecteerd.

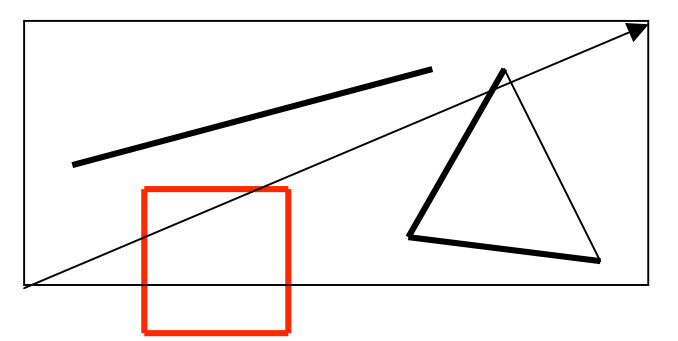

Alle elementen volledig binnen het window (zwart) worden geselecteerd het rode vierkant dus niet.

### **3.met crossing**

Door de linker muisknop ingedrukt te houden kan met selecteren met een crossing, **men beweegt van rechts naar links**, alle voorwerpen die **DEELS DOOR DE CROSSING GAAN** zijn dan geselecteerd

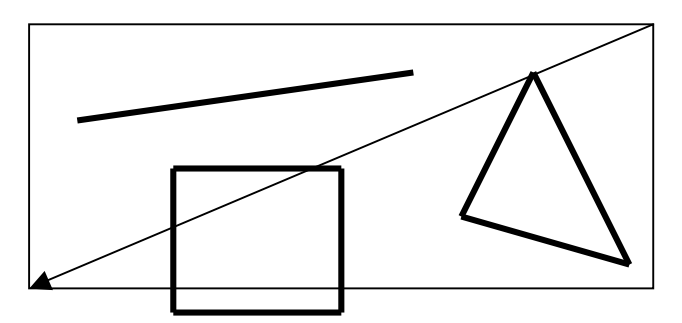

Alle elementen die zelfs maar even door de crossing gaan worden geselecteerd